# Collegarsi all'RV042 utilizzando il software Quick VPN J.

## Obiettivo

Lo scopo di questo documento è quello di facilitare il collegamento all'RV042 utilizzando il software Quick VPN.

### Dispositivi interessati

RV042

### Connetti al router con il software Quick VPN

1. Determinare la connessione di rete utilizzata dal computer. Se il computer client è dietro un router, verificare che le porte 443 e 6043 non siano bloccate perché si tratta della porta utilizzata dal dispositivo.

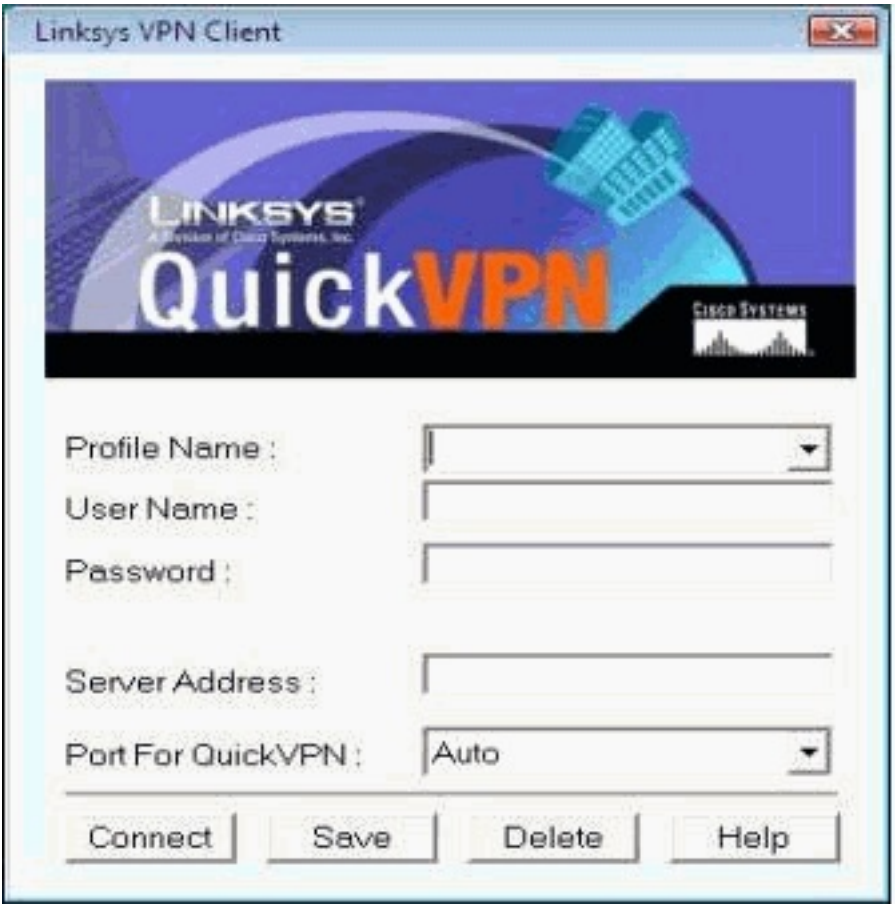

2. Verificare che il nome utente e la password siano configurati correttamente sul software Quick VPN. Verificare l'indirizzo IP del server. Si consiglia di utilizzare l'indirizzo IP Internet statico del router in modo che l'indirizzo IP non cambi dopo la scadenza del lease DHCP da parte dell'ISP.

3. Per controllare l'indirizzo IP Internet del router, usare il computer connesso localmente al router e aprire http://192.168.1.1 sul browser Web. Per impostazione predefinita, il nome

utente e la password del dispositivo sono admin, in lettere minuscole. L'indirizzo IP è visualizzato nella scheda Riepilogo sistema.

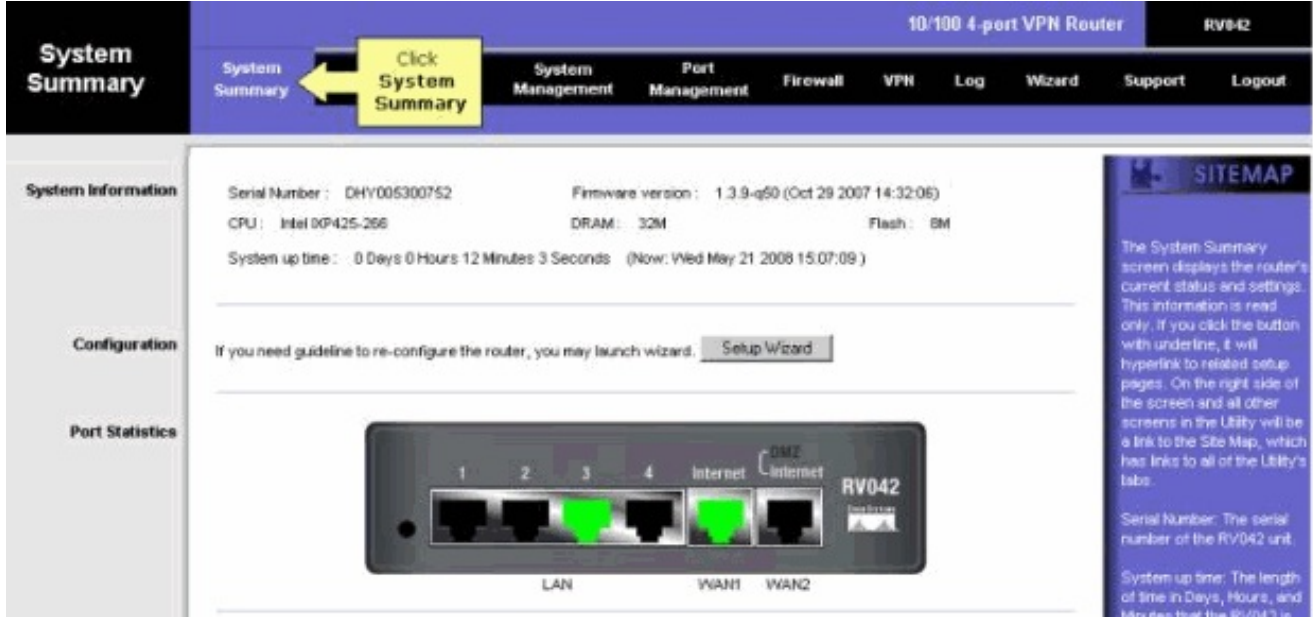

4. Verificare che il nome utente e la password utilizzati dal computer client siano configurati nella scheda VPN di RV042. È possibile provare a rimuovere l'utente client VPN corrente e quindi aggiungerne uno nuovo. Assicurarsi di ricordare la password.

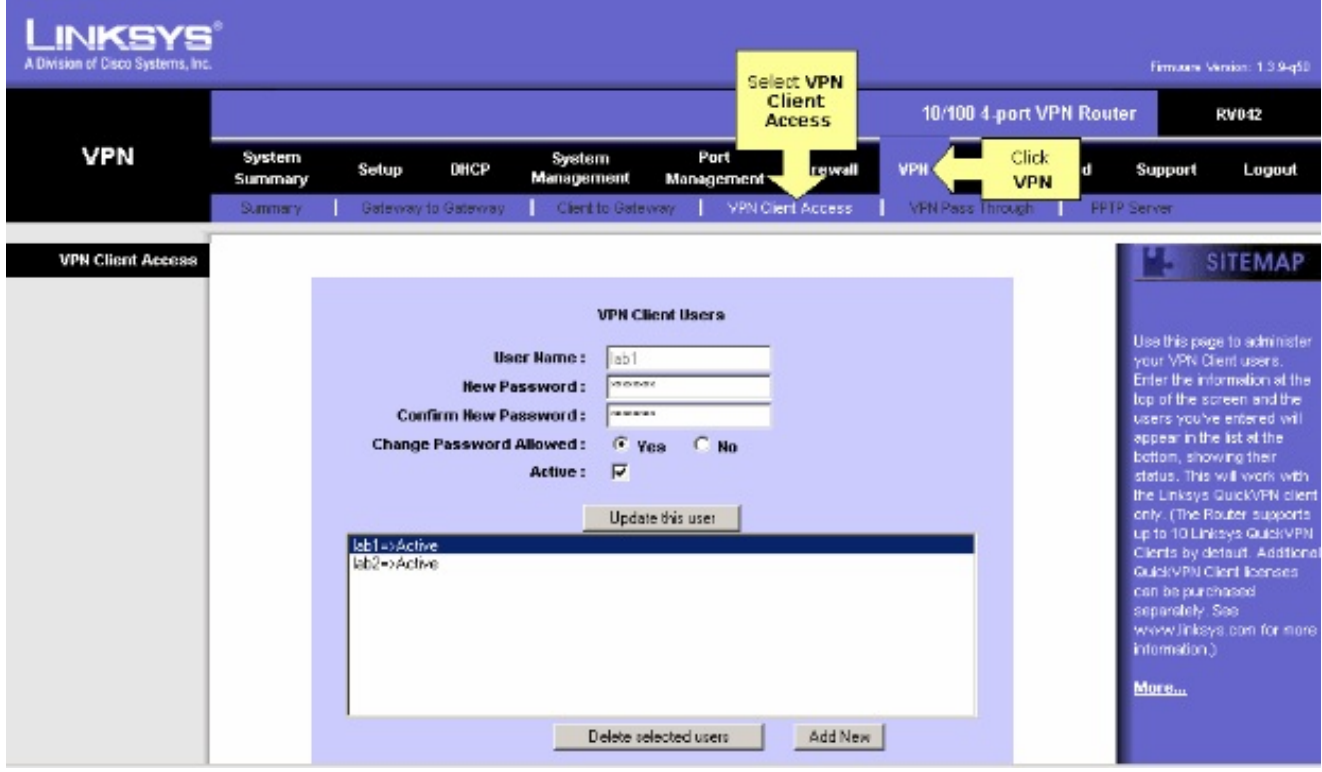

5. Verificare che l'RV042 non sia dietro un altro router perché il software non funziona se il dispositivo è dietro un altro firewall NAT. Inoltre, verificare che non vi siano software firewall di terze parti sui computer. Se sono attivati, provare a disattivarli.

#### Abilitare l'MTU sul router

1. Determinare le dimensioni MTU corrette per il sito Web.

2. Accedere alla pagina di configurazione basata sul Web del router

3. Quando viene visualizzata la pagina di configurazione basata sul Web, fare clic su Firewall.

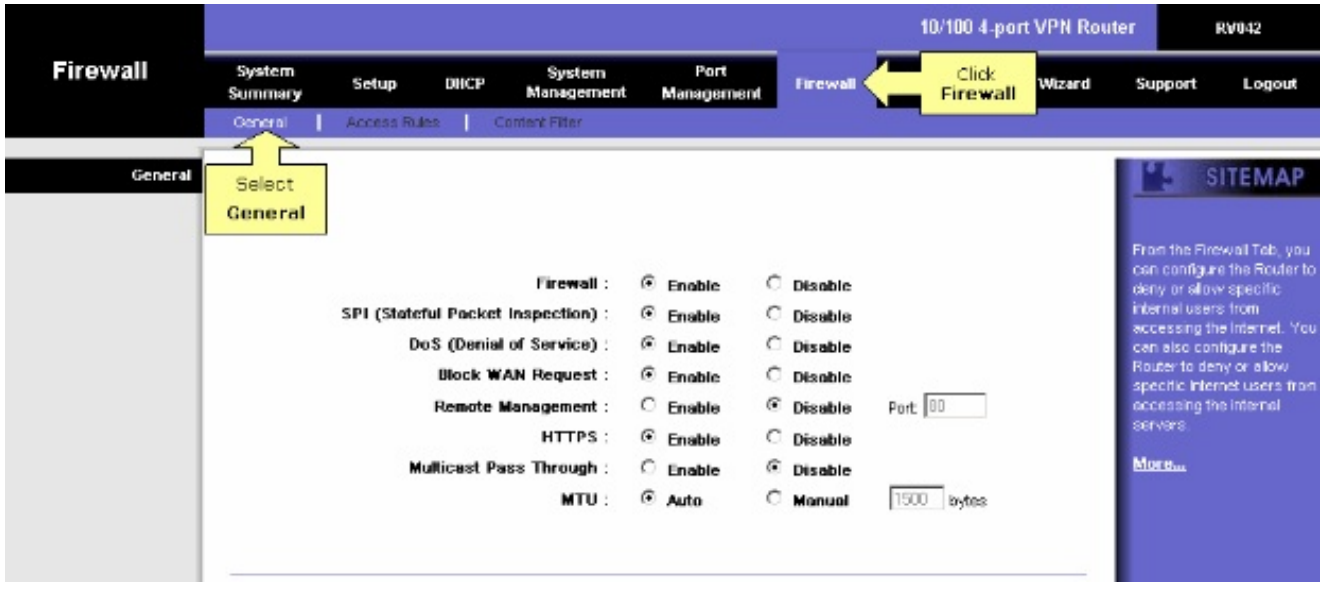

4. Nel campo MTU, selezionare Manuale. Immettere il valore MTU della connessione Internet nel campo byte.

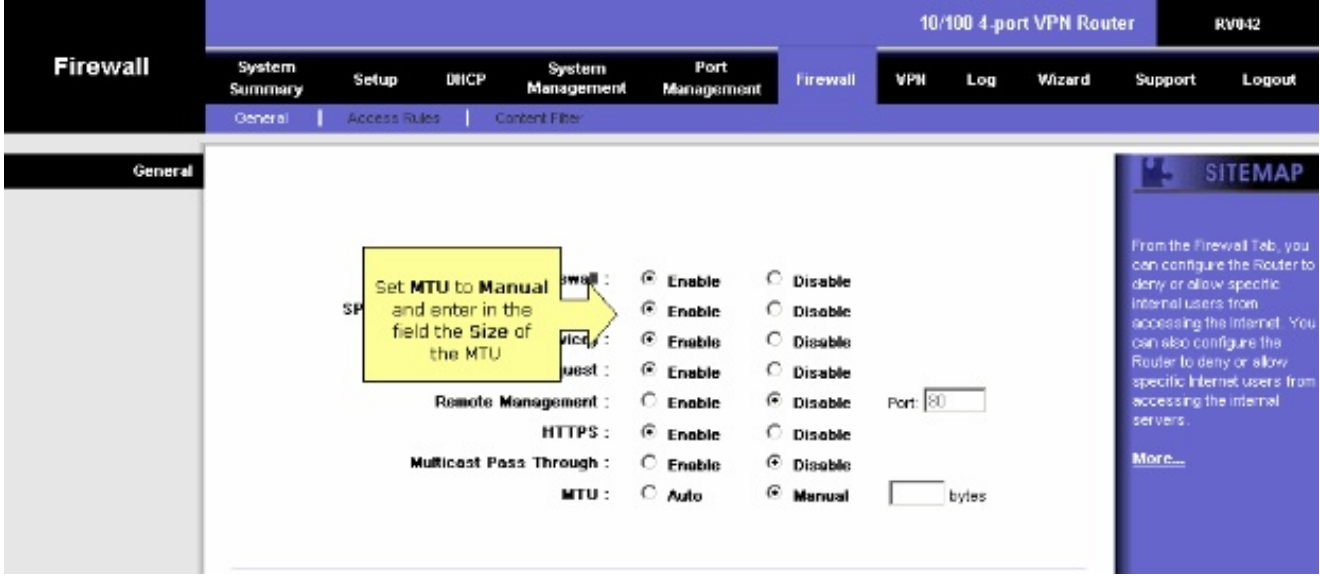

Nota: le seguenti dimensioni MTU consigliate funzionano la maggior parte del tempo per la connessione DSL e via cavo:

Connessione via cavo MTU: 1500

Connessione DSL PPPoE: 1492

5. Fare clic su Salva impostazioni

#### Informazioni su questa traduzione

Cisco ha tradotto questo documento utilizzando una combinazione di tecnologie automatiche e umane per offrire ai nostri utenti in tutto il mondo contenuti di supporto nella propria lingua. Si noti che anche la migliore traduzione automatica non sarà mai accurata come quella fornita da un traduttore professionista. Cisco Systems, Inc. non si assume alcuna responsabilità per l'accuratezza di queste traduzioni e consiglia di consultare sempre il documento originale in inglese (disponibile al link fornito).